# gnuplot

#### 2015 4 27

 $1 \qquad \qquad$ gnuplot C:\Program Files (x86)\gnuplot\bin\gnuplot.exe version version 4.6 patchlevel 0 gnuplot z:\win\Desktop>"c:\Program Files (x86)\gnuplot\bin\gnuplot.exe" ver- $\sin 5.0$  $g \text{nuplot}$  bin gnuplot.exe gnuplot.exe http://sourceforge.net/projects/gnuplot/files/gnuplot/5.0.0/ gp500-win64-mingw.zip/download z:\win\Desktop>gnuplot\bin\gnuplot.exe gnuplot (z:\win\Desktop>  $)$ gnuplot> plot x  $y = x$  (gnuplot> gnuplot (a)  $gnuplot$  version4.6(patchlevel 0) version5.0  $jpg$  version4.6

eps 2000

eps

gnuplot> set terminal postscript eps color gnuplot> set output "test.eps"

gnuplot> plot x

test.eps eps  $y = x$  eps tex

 $jpg$ 

gnuplot> set terminal jpeg gnuplot> set output "test.jpg"

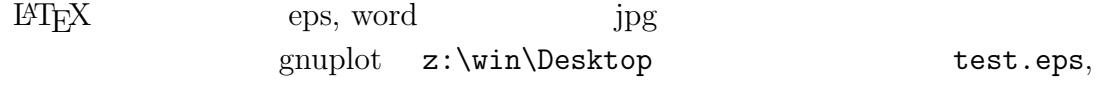

test.jpg

### **3** and  $\alpha$  *b*  $\alpha$  *b*  $\alpha$  *c*  $\alpha$  *c*

 $y = x, y = \sin(x), y = \cos(x) + x$ 

gnuplot> plot  $x$ ,  $sin(x)$ ,  $cos(x)+x$ 

gnuplot> plot x gnuplot> replot sin(x) gnuplot> replot cos(x)+x

neplot replot

plot quarter plot

reduced by the set output set output and plot and plot and plot and plot  $\mathbf{p}$ replot 1 plot by plot by plot **4** 点の書き方について

-1.0 0.0  $0.0 - 1.0$ 1.0 0.0 2.0 1.0

 $x$ 

```
data1.txt
```
 $y$   $x$   $y$  tab

gnuplot> plot "data1.txt"

gnuplot> replot 0.5\*x\*x - 0.1 \* x - 0.7

$$
f(x) = \frac{1}{2}x^2 - \frac{1}{10}x - \frac{7}{10}
$$

gnuplot> plot 0.5\*x\*x - 0.1 \* x - 0.7 gnuplot> replot "data1.txt"

gnuplot> plot  $0.5*x*x - 0.1 * x - 0.7$ , "data1.txt"

 $($   $)$  gnuplot  $7/5$  1.4 1  $7/5$  7.0/5

 $eps$ 

gnuplot> set terminal postscript eps color gnuplot> set output "test.eps"

```
5
```

```
gnuplot> set xrange [-1.5:2.5]
   gnuplot> set yrange [-1.5:3]
      x −1.5 2.5 y −1.5 3
\boldsymbol{x} y
   gnuplot> set zeroaxis
とすればよい。これらの設定は、以降の plot コマンド等による描画に反映される。
```

```
gnuplot> replot
```
## 6 fit

gnuplot  $f(t)$ 

 $"data1.txt"$  4

```
gnuplot> f(x) = a*x*x + b*x + cgnuplot> fit f(x) "data1.txt" via a,b,c
gnuplot> plot f(x), "data1.txt"
```
 $\operatorname{fit}$ 

### **7** 冪乗について

 $**$ 2  $x**2$   $x^3$   $x**3$ gnuplot> plot 0.5\*x\*\*2 - 0.1 \* x - 0.7

8 accession of  $\overline{\mathbf{8}}$ 

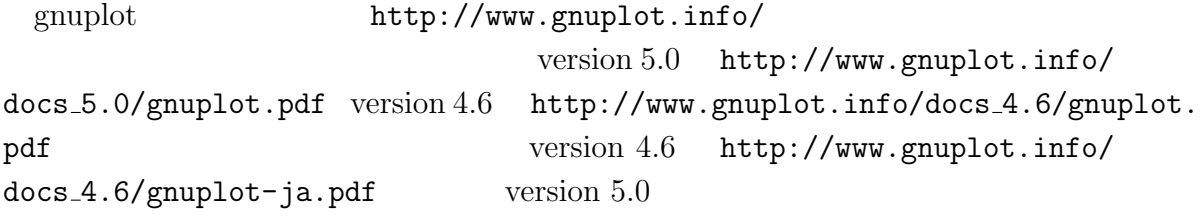